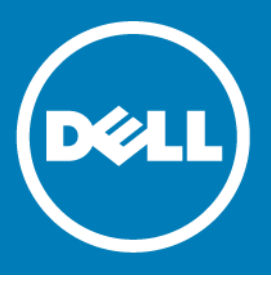

# **Dell™ NetVault™ Backup Plug-in for Oracle® 10.0.5, Revision 2**

#### **Release Notes**

#### **July 2015**

**Revised August 2015**

#### **Revised August 2016**

These release notes provide information about the Dell™ NetVault™ Backup Plug-in for Oracle® release. Topics:

- **•** [About this release](#page-0-0)
- **•** [New features](#page-1-0)
- **•** [Enhancements](#page-1-1)
- **•** [Deprecated features](#page-1-2)
- **•** [Resolved issues](#page-1-3)
- **•** [Known issues](#page-2-0)
- **•** [System requirements](#page-2-1)
- **•** [Product licensing](#page-3-0)
- **•** [Upgrade and installation instructions](#page-4-0)
- **•** [More resources](#page-4-1)
- **•** [Globalization](#page-4-2)
- **•** [About Dell](#page-5-0)

# <span id="page-0-0"></span>**About this release**

Dell NetVault Backup (NetVault Backup) Plug-in for Oracle (Plug-in for Oracle) 10.0.5 is a minor release, with enhanced features and functionality. For complete product documentation, visit <http://software.dell.com/support/>.

**IMPORTANT:** Starting with 10.0.0, NetVault Backup provides a web-based user interface (WebUI) to  $\odot$ configure, manage, and monitor your NetVault Backup system and installed plug-ins. The procedures described in the user's guide for this version of the plug-in are intended for the new WebUI. For procedures based on the NetVault Backup Console (user interface available with NetVault Backup 9.x), see the documentation for an earlier version of the plug-in.

## <span id="page-1-0"></span>**New features**

New features in Plug-in for Oracle 10.0.5:

- **•** Added support for pure 64-bit Windows®. To use the pure 64-bit version of the plug-in, you must use NetVault Backup 11.1 or later. (28787)
- **•** Added support for Oracle® 12.1 on AIX® 6.1L and 7.1L. (29131)
- **•** Added support for Oracle 12.1 on HP-UX Itanium 11.31. (29132)
- **•** Added support for Oracle 12.1 on Windows Server® 2012 R2. (28788)
- **•** Added support for Oracle Linux 7 and Red Hat® Enterprise Linux® (RHEL) 7.

#### <span id="page-1-1"></span>**Enhancements**

The following is a list of enhancements implemented in Plug-in for Oracle 10.0.5.

#### **Table 1. General enhancements**

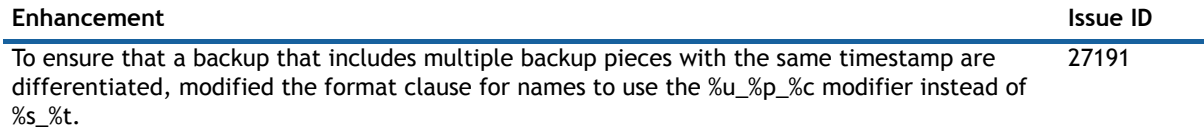

Added a **Maximum Number of Objects in Contents Courtesy List (x100 - 0 = all)** option to the **Configure** dialog box. This option lets you specify the maximum number of files that the plug-in displays, which reduces the possibility of exceeding the memory limit. 28948

## <span id="page-1-2"></span>**Deprecated features**

The following is a list of features that are no longer supported: Removed support for AIX<sup>®</sup> 5.3, Asianux 2 and 3, HP-UX PA-RISC, Oracle Linux 4, and Windows Server 2003 and 2003 R2. (26830, 28937, 29355)

## <span id="page-1-3"></span>**Resolved issues**

The following is a list of issues addressed in this release.

#### **Table 2. General resolved issues**

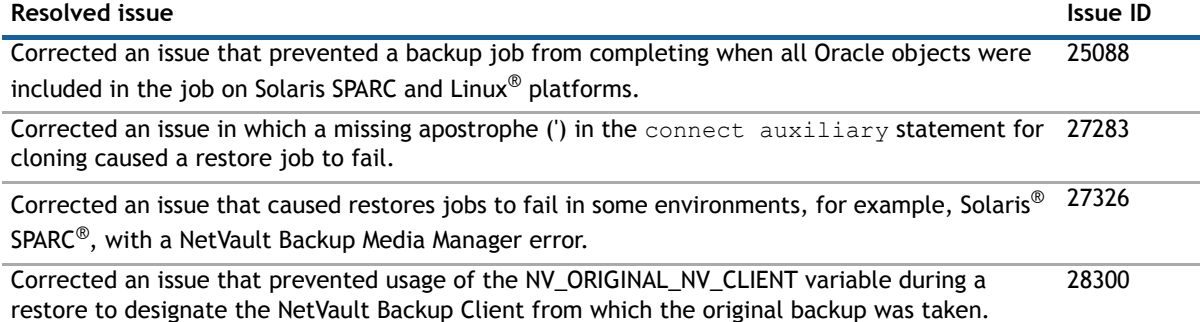

# <span id="page-2-0"></span>**Known issues**

The following is a list of issues, including issues attributed to third-party products, known to exist at the time of release.

#### **Table 3. General known issues**

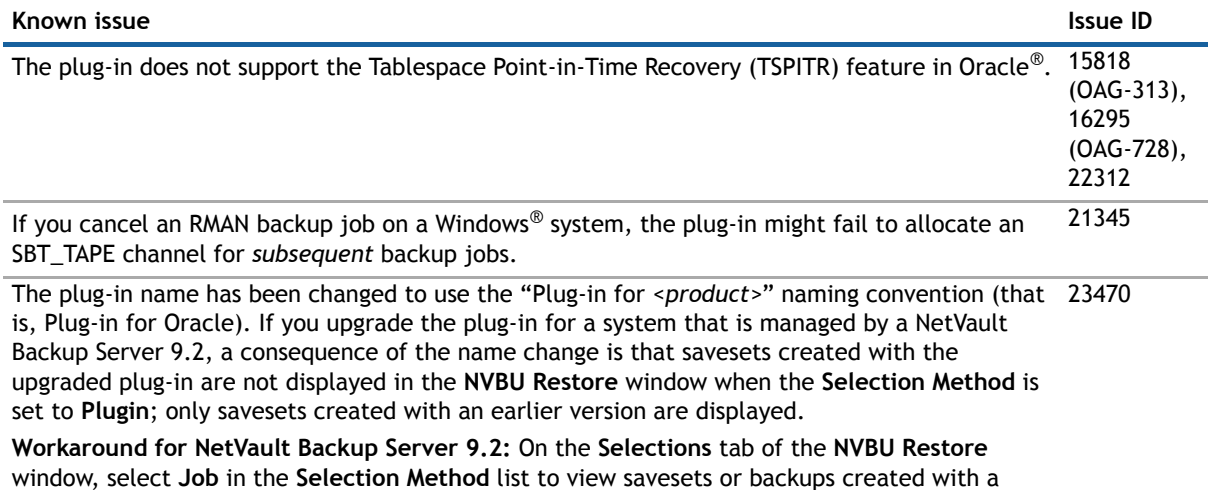

previous version or the upgraded plug-in.

This issue was corrected in NetVault Backup 10.0.0.

### <span id="page-2-1"></span>**System requirements**

Before installing Plug-in for Oracle 10.0.5, ensure that your system meets the requirements outlined in the *Dell NetVault Backup Compatibility Guide* available at [https://support.software.dell.com.](https://support.software.dell.com)

#### **Upgrade and compatibility**

- **•** Plug-in for Oracle® 10.0.5 requires NetVault Backup 9.0 or later. For complete supported-platform information, see the *Dell NetVault Backup Compatibility Guide*.
- **•** Upgrading from 5.0: When upgrading from 5.0 of the plug-in, note the following:
	- **•** If you are using a permanent 5.0 Edition-Based License Key, obtain a new license key before upgrading to a later version. The 5.0 Edition-Based License Keys were issued between June 2007 and May 2008. If you are using an older Oracle® Online or Oracle RMAN permanent license key, a new permanent license key is not required.
	- **•** After upgrading to the new version, the default attributes must be entered again. This requirement is true whether you are currently using an evaluation key or permanent key for 5.0.
- **•** Upgrading from Oracle® Online and Oracle RMAN Plug-ins: When upgrading from the Oracle Online or Oracle RMAN plug-ins, note the following:
	- **•** The concept of a backup method has been introduced. The plug-in offers two backup methods: User Managed and RMAN. The User Managed backup method correlates to the backup method used by previous versions of the Oracle Online plug-in. The RMAN backup method correlates to the backup method used by previous versions of the Oracle RMAN plug-in.
- **•** Backups taken with previous versions of the Oracle Online or Oracle RMAN plug-in can be restored with the consolidated Plug-in for Oracle.
- **•** All backup jobs from previous versions of the Oracle Online or Oracle RMAN plug-in must be recreated due to the introduction of a backup method option and other new features built into the consolidated plug-in.

## <span id="page-3-0"></span>**Product licensing**

To obtain the license key for your NetVault Backup Server environment, determine the NetVault Machine ID of your main NetVault Backup Server. Also identify the machine IDs of any clients running application plug-ins, such as Oracle®, MySQL®, PostgreSQL®, SQL Server®, and Exchange.

You can use the NetVault Configuration Wizard to install the product license keys. Alternatively, you can install the license keys from the Manage Clients page.

- **•** [Obtaining a machine ID](#page-3-1)
- **•** [Installing a license key using the configuration wizard](#page-3-2)
- **•** [Installing a license key from the Manage Clients page](#page-4-3)

### <span id="page-3-1"></span>**Obtaining a machine ID**

- 1 Start the NetVault Backup WebUI.
- 2 In the Navigation pane, click **Manage Clients**.
- 3 In the **NetVault Backup Clients** list, select the applicable machine, and click **Manage**.
- 4 On the **View Client** page, note the machine ID exactly as it appears in the **Client Summary** table.

#### <span id="page-3-2"></span>**Installing a license key using the configuration wizard**

- 1 In the **Navigation** pane, click **Guided Configuration**.
- 2 On the **NetVault Configuration Wizard** page, click **Install Licenses**.
- 3 In the **NetVault Backup Clients** list, select the applicable machine, and click **Next**.
- 4 In the **Enter the license key string** box, type or copy and paste the license key, and click **Apply**. After the key is applied successfully, a message is displayed.

## <span id="page-4-3"></span>**Installing a license key from the Manage Clients page**

- 1 In the **Navigation** pane, click **Manage Clients**.
- 2 In the **NetVault Backup Clients** list, select the applicable machine, and click **Manage**.
- 3 On the **View Client** page, click **Install License**.
- 4 In the **Install License** dialog box, type or copy and paste the license key, and click **Apply**. After the key is applied successfully, a message is displayed.
- 5 To dismiss the dialog box, click **Close**.

# <span id="page-4-0"></span>**Upgrade and installation instructions**

For upgrade and installation instructions, see the *Dell NetVault Backup Plug-in for Oracle User's Guide*.

**IMPORTANT:** If you are using NetVault Backup 9.2 and you upgrade your plug-in without removing the  $\Omega$ existing version first, some items are duplicated in the existing NetVault Backup Console. (If you do not remove the existing version before upgrading and you want to eliminate the duplication of items, remove the current plug-in, install the previous version, remove the previous version, and install the current plugin again.)

Due to the plug-in name change, *you must remove the existing plug-in before you install the new version if you are using a version before 7.1*. This process ensures that items with the previous plug-in name are removed before items with the new name are installed.

#### <span id="page-4-1"></span>**More resources**

Additional information is available from the following:

- **•** [Online product documentation](https://support.software.dell.com/)
- **•** [NetVault community](http://en.community.dell.com/techcenter/data-protection/)

## <span id="page-4-2"></span>**Globalization**

This section contains information about installing and operating this product in non-English configurations, such as those needed by customers outside of North America. This section does not replace the materials about supported platforms and configurations found elsewhere in the product documentation.

This release supports any single-byte or multi-byte character set. In this release, all product components should be configured to use the same or compatible character encodings and should be installed to use the same locale and regional options. This release is targeted to support operations in the following regions: North America, Western Europe and Latin America, Central and Eastern Europe, Far-East Asia, Japan.

The release is localized to the following languages: Chinese (Simplified), French, German, Japanese, Korean.

# <span id="page-5-0"></span>**About Dell**

Dell listens to customers and delivers worldwide innovative technology, business solutions and services they trust and value. For more information, visit [http://www.software.dell.com](http://software.dell.com/).

### **Contacting Dell**

For sales or other inquiries, visit<http://software.dell.com/company/contact-us.aspx> or call +1-949-754-8000.

#### **Technical support resources**

Technical support is available to customers who have purchased Dell software with a valid maintenance contract and to customers who have trial versions. To access the Support Portal, go to [https://support.software.dell.com.](https://support.software.dell.com/)

The Support Portal provides self-help tools you can use to solve problems quickly and independently, 24 hours a day, 365 days a year. In addition, the Support Portal provides direct access to product support engineers through an online Service Request system.

The Support Portal enables you to:

- **•** Create, update, and manage Service Requests (cases).
- **•** View Knowledge Base articles.
- **•** Obtain product notifications.
- **•** Download software. For trial software, go to [http://software.dell.com/trials](http://software.dell.com/trials/).
- **•** View how-to videos.
- **•** Engage in community discussions.
- **•** Chat with a support engineer.

#### **© 2016 Dell Inc. All rights reserved.**

This product is protected by U.S. and international copyright and intellectual property laws. Dell, the Dell logo, and NetVault are trademarks of Dell Inc. in the United States and/or other jurisdictions. Sun, Oracle, Java, and Oracle Solaris are trademarks<br>or registered trademarks of Oracle and/or its affiliates in the United States and other coun and Windows Server are registered trademarks of Microsoft Corporation in the United States and/or other countries. Other<br>trademarks and trade names may be used in this document to refer to either the entities claiming the may be trademarks of their respective companies.

#### **Legend**

- $\triangle$  CAUTION: A CAUTION icon indicates potential damage to hardware or loss of data if instructions are not followed.
- **WARNING: A WARNING icon indicates a potential for property damage, personal injury, or death.**  $\Delta$

**IMPORTANT NOTE**, **NOTE**, **TIP**, **MOBILE**, or **VIDEO:** An information icon indicates supporting information.